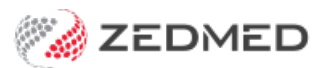

## Referral Doctors Report

Last Modified on 17/04/2024 10:38 am AEST

This report can be used to print lists of referring doctors and to send letters to them using MS Word mailmerge.

The Mailmerge function uses the MS Word template FRM Referral Dr Mail Merge.doc. The template is located in **Management** > **WP\_Setup** > **FRM Documents** > **Mail Merge** tab.

To open the Referral Doctors Report:

- 1. Go to Zedmed's **Management** tab.
- 2. Select **Practice Setup** then **Referral Doctors > Report Referral Doctors**.

The **Referral Doctors Report** screen will open.

3. Select or update the required**Style**, **Group by, Order by** and **Criteria** fields.

You can exclude unavailable referral doctors from the list if they are no longer active by deselecting**Include Unavailable Doctors**.

4. Select **Print**to print out the report or **Screen** to open it. The **Screen** view has print and save menu options.

**Export** will export the data to a CSV file.

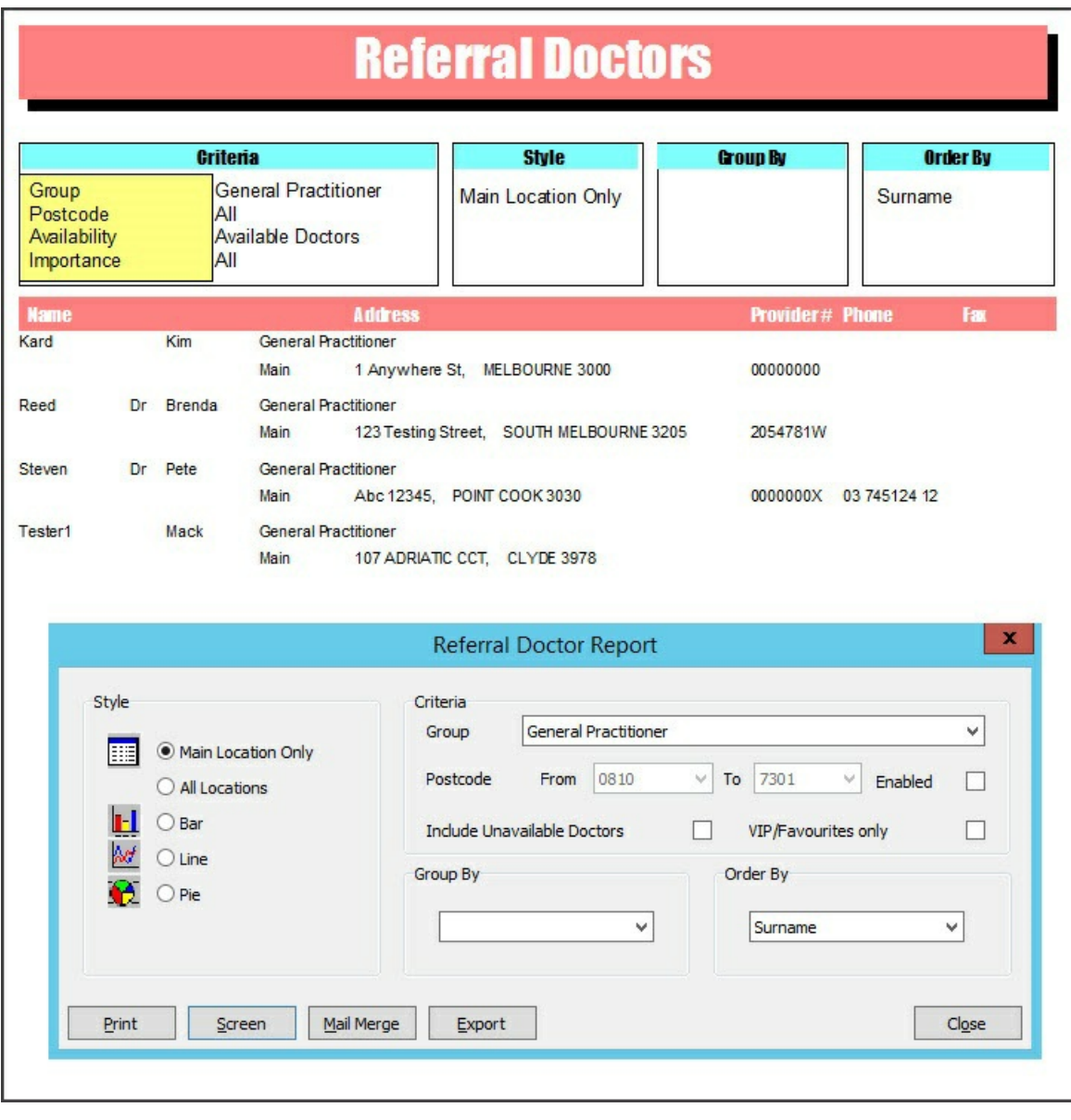